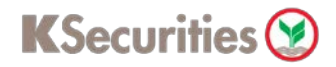

# **Apply U.S. Tax Relief at Source**

### **Via KS Trade Website**

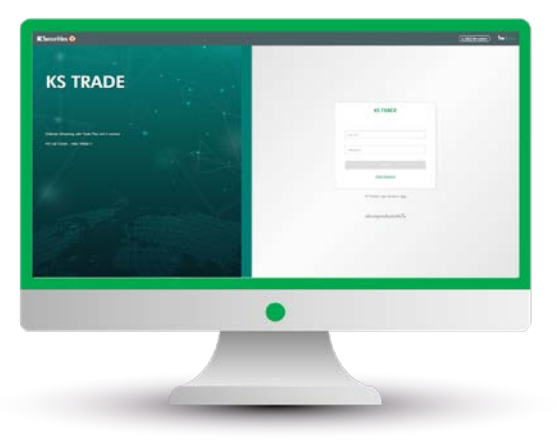

#### 3.Enter SMS-OTP. 4.Verify KS PIN.

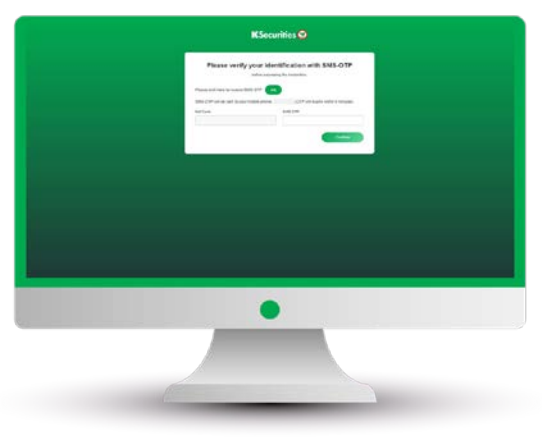

5.Select "Apply to U.S. Tax Relief at Source".

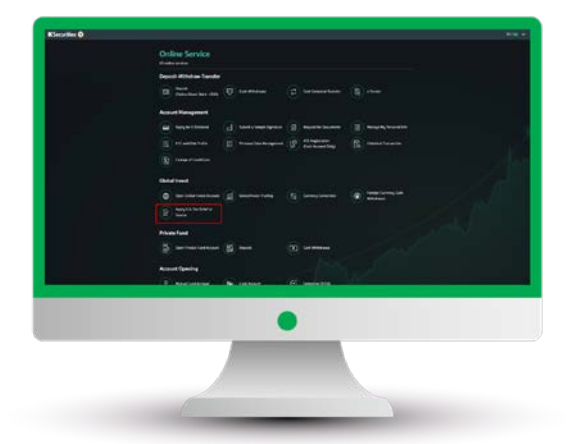

1.Login to KS Trade. 2.Select "My Service".

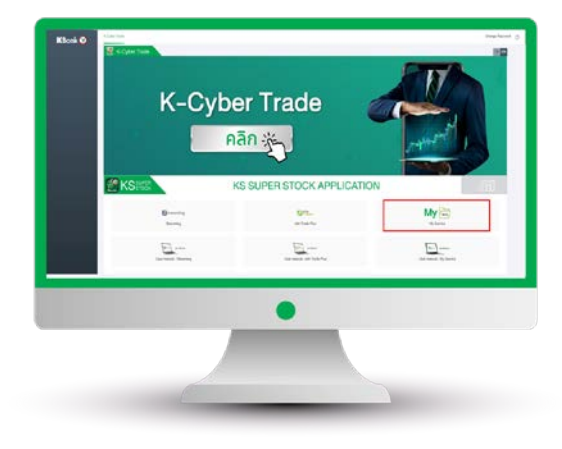

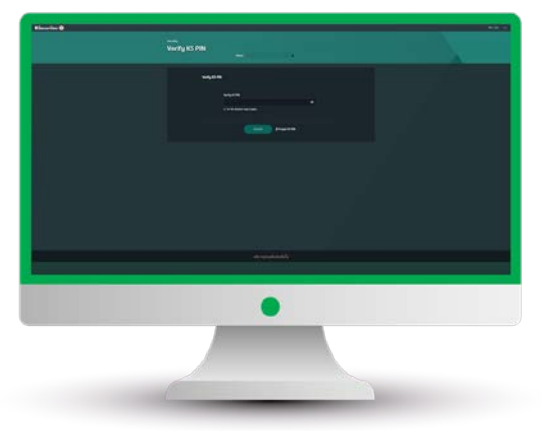

6.Select Country of Tax Residence, enter permanent residence address and select mailing address. Then, click "Submit".

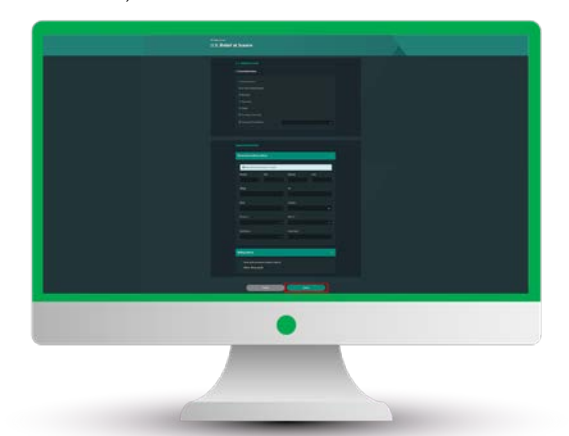

User Guide of Apply U.S. Tax Relief at Source (version 05/2023)

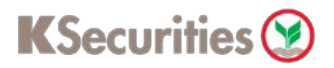

# **Apply U.S. Tax Relief at Source**

### **Via KS Trade Website**

7.Read and accept the Certification and Terms and Conditions.

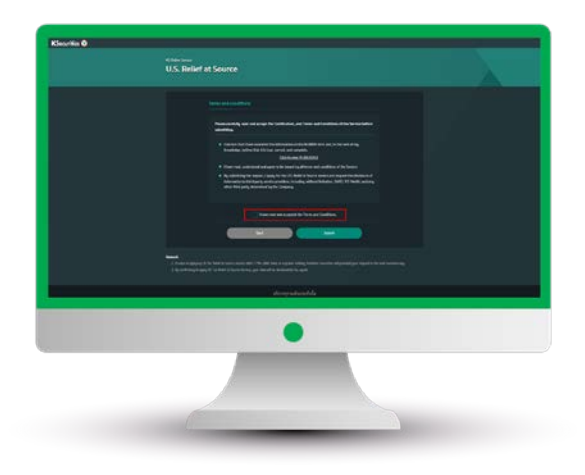

9.The transaction confirmation will be displayed.

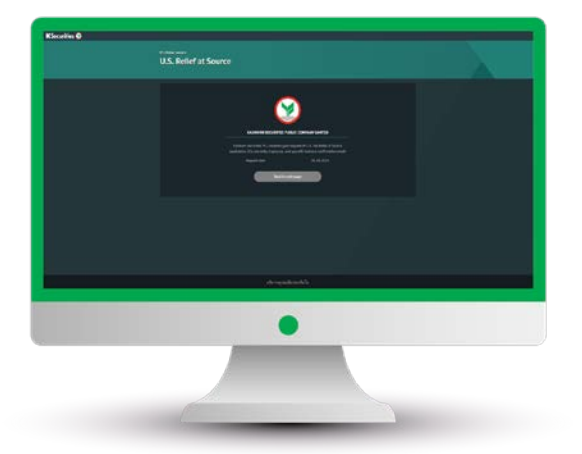

8.Scroll down and read Terms and Conditions. Then, click "Submit".

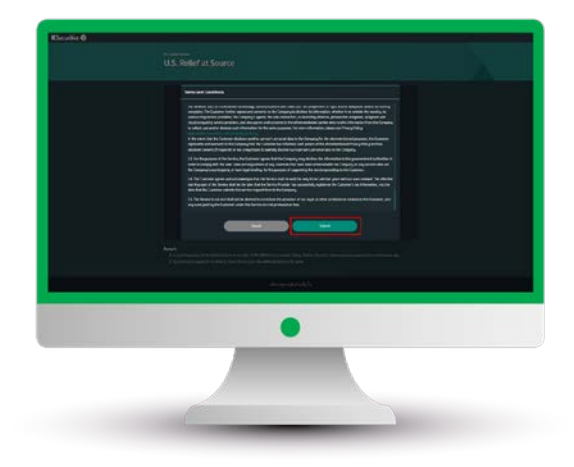

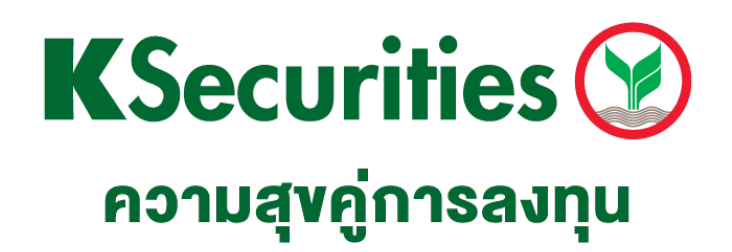

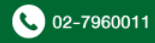